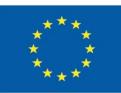

Co-funded by the Erasmus+ Programme of the European Union

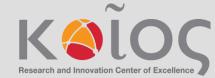

CPU

# CybPhys Training School

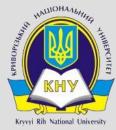

KRYVYI RIH NATIONAL UNIVERSITY

Pasichna Yelyzaveta, Misiura Anastasiia

## Main steps

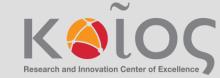

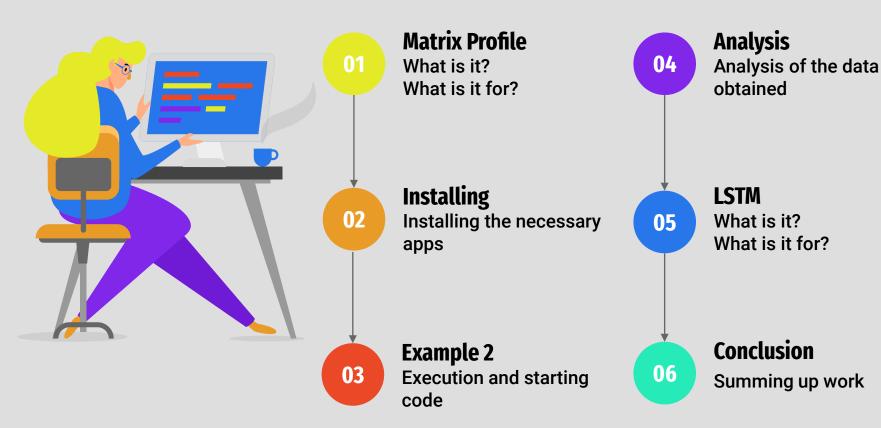

# Matrix profile

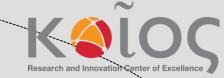

One method to find anomalies and trends within a time series is to perform a similarity join. Essentially, you compare snippets of the time series against itself by computing the distance between each pair of snippets.

**The Matrix Profile** is a relatively new, introduced in 2016, data structure for time series analysis.

The Matrix Profile has two primary components; **a distance profile and profile index**. The distance profile is a vector of **minimum Z-Normalized Euclidean Distances**. The profile index contains the index of its **first nearest-neighbor**. In other words, it is the location of its most similar sub-sequence

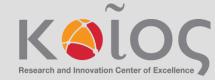

# **Sliding window approach**

The algorithms that compute the Matrix Profile use a sliding window approach. With a window size of m, the algorithm:

1. Computes the distances for the windowed sub-sequence against the entire time series

- 2. Sets an exclusion zone to ignore trivial matches
- 3. Updates the distance profile with the minimal values
- 4. Sets the first nearest-neighbor index

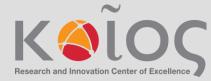

### Matrix Profile Algorithms

| Algorithm | Description                                                                                                    |
|-----------|----------------------------------------------------------------------------------------------------|
| Naive     | Inefficient method to compute the Matrix<br>Profile. This is essentially a "brute force"<br>approach.          |
| STAMP     | This is one of the first algorithms that came<br>out of Keogh's research group. It is an<br>anytime algorithm. |
| STOMP     | This algorithm is an exact ordered algorithm.<br>It is significantly faster than STAMP.                        |
| SCRIMP++  | This algorithm combines the anytime component of STAMP with the speed of STOMP.                                |

## **Matrix Profile Mining Algorithms**

| Algorithm       | Description<br>Finds the top-K number of repeated patterns<br>in the given time series using the Matrix<br>Profile data structure. |  |  |
|-----------------|----------------------------------------------------------------------------------------------------|--|--|
| Top-K Motifs    |                                                                                                    |  |  |
| Top-K Discords  | Similar to motifs, but for anomalies.                                                                                              |  |  |
| FLUSS           | Computes the corrected arc curve for the matrix profile that enables segmentation analysis.                                        |  |  |
| Extract Regimes | Makes use of the output from FLUSS to extract the regimes.                                                                         |  |  |

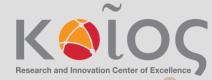

# Prediction of measurement time series using sequence models at various time scales (part of AMPS21)

 Access Colab free Jupyter Notebook hosted environment, and log in using your Google account.

- Create a new Jupyter Notebook File > New Notebook Choose
   Google Drive as cloud storage for your notebook.
- Access Google Drive, sign in using your Google account and create two new folders: "Data" where the input measurement files will be initially stored and "Figures" for saving the graphical outputs of the analysis.

| My Drive > CybPhys - |  |  |  |  |
|----------------------|--|--|--|--|
| Name 🗸               |  |  |  |  |
| Figures              |  |  |  |  |
| Data                 |  |  |  |  |

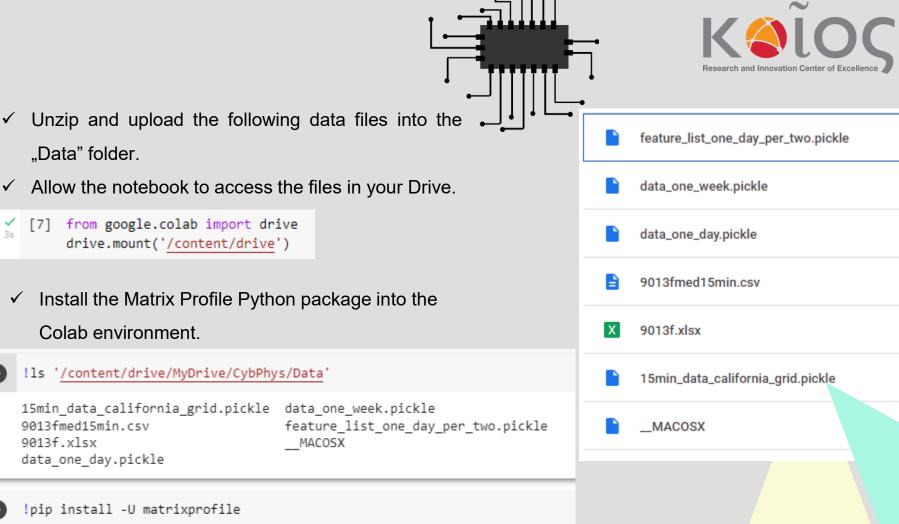

 $\checkmark$ 

 $\checkmark$ 

#### Load packages

import pandas as pd
import pickle

```
import matplotlib.pyplot as plt
import seaborn as sns
```

```
from sklearn.model_selection import train_test_split
```

from sklearn.metrics import mean\_squared\_error
from sklearn.metrics import mean\_absolute\_error
import time
from numpy import array
from keras.models import Sequential
from keras.layers import LSTM
from keras.layers import Dense
from keras.layers import Flatten
from keras.layers import Bidirectional
from keras.layers import ConvLSTM2D

|   |         |    |                                               | Research and Innovation Ce  | nter of Excelle     | nce   |
|---|---------|----|-----------------------------------------------|-----------------------------|---------------------|-------|
|   |         | ✓  | Opening files as                              |                             |                     |       |
| 0 | ) wi    |    | '/content/drive/MyDrive/Cyb<br>pickle.load(f) | Phys/Data/data_one_day.pick | <u>(le</u> ', 'rb') | as f: |
|   | ✔<br>Os | 0  | df1                                           | <i>.</i>                    |                     |       |
|   |         | C⇒ |                                               | timestamp                   | power               |       |
|   |         |    | timestamp                                     |                             |                     |       |
|   |         |    | 2020-09-01 00:00:00                           | 09/01/2020 00:00:00         | 150.0               |       |
|   |         |    | 2020-09-01 00:00:01                           | 09/01/2020 00:00:01         | 150.0               |       |
|   |         |    | 2020-09-01 00:00:02                           | 09/01/2020 00:00:02         | 151.0               |       |
|   |         |    | 2020-09-01 00:00:03                           | 09/01/2020 00:00:03         | 148.0               |       |
|   |         |    | 2020-09-01 00:00:04                           | 09/01/2020 00:00:04         | 149.0               |       |

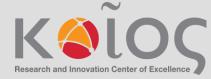

#### Plotting active power versus time

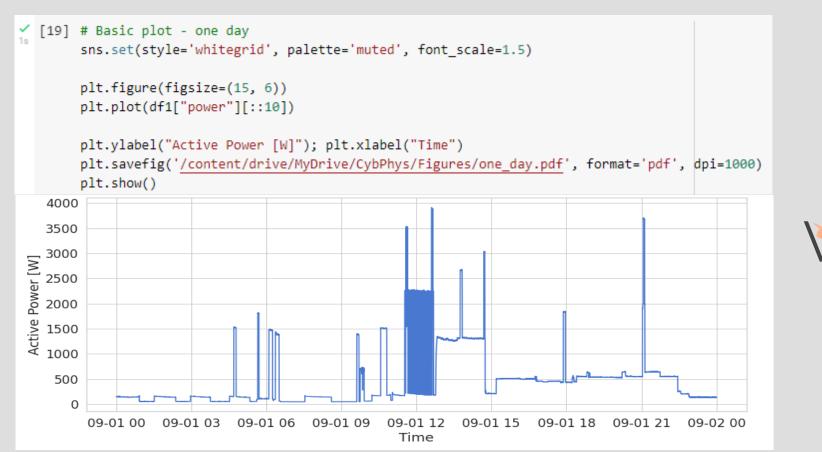

#### **Data preparation step**

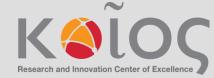

| <pre># split a univariate sequence into samples for model training<br/>def split_sequence(sequence, n_steps):<br/>X, y = list(), list()<br/>for i in range(len(sequence)):<br/># find the end of this pattern<br/>end_ix = i + n_steps<br/># check if we are beyond the sequence<br/>if end_ix &gt; len(sequence)-1:<br/>break<br/># gather input and output parts of the pattern<br/>seq_x, seq_y = sequence[i:end_ix], sequence[end_ix]<br/>X.append(seq_x)<br/>y.append(seq_y)<br/>return array(X), array(y)</pre> |                                                                                                    |
|----------------------------------------------------------------------------------------------------|----------------------------------------------------------------------------------------------------|
|                                                                                                    | <pre># define input sequence - raw_seq = df1["power"][:: # choose a number of time n_steps = 12 # split into samples X, y = split_sequence(raw X_train, X_test, y_train, # reshape from [samples, n_features = 1 X train = X train.reshape</pre> |

| [20] df1["power"][::5] |
|------------------------|
|------------------------|

| timestamp   |           |               |         |
|-------------|-----------|---------------|---------|
| 2020-09-01  | 00:00:00  | 150.0         |         |
| 2020-09-01  | 00:00:05  | 148.0         |         |
| 2020-09-01  | 00:00:10  | 149.0         |         |
| 2020-09-01  | 00:00:15  | 151.0         |         |
| 2020-09-01  | 00:00:20  | 146.0         |         |
|             |           |               |         |
| 2020-09-01  | 23:59:35  | 135.0         |         |
| 2020-09-01  | 23:59:40  | 137.0         |         |
| 2020-09-01  | 23:59:45  | 131.0         |         |
| 2020-09-01  | 23:59:50  | 137.0         |         |
| 2020-09-01  | 23:59:55  | 131.0         |         |
| Name: power | , Length: | 17280, dtype: | float64 |

- HERE WE SET THE DECIMATION RATE FOR THE DATASET :5] ne steps

aw\_seq, n\_steps)

n, y\_test = train\_test\_split(X, y, test\_size=0.3, random\_state=42)

timesteps] into [samples, timesteps, features] X\_train = X\_train.reshape((X\_train.shape[0], X\_train.shape[1], n\_features)) X\_test = X\_test.reshape((X\_test.shape[0], X\_test.shape[1], n\_features))

## Model training

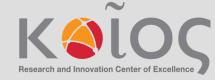

```
[22] # LSTM-1 model training
    start = time.time()
```

```
# define model
model = Sequential()
model.add(LSTM(50, activation='relu', input_shape=(n_steps, n_features)))
model.add(Dense(1))
model.compile(optimizer='adam', loss='mse')
# fit model
model.fit(X_train, y_train, epochs=30, verbose=1)
```

```
end = time.time()
print(end - start)
```

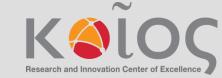

## **Prediction for model and plotting**

```
[23] # Prediction for LSTM-1 model
    y_pred = model.predict(X_test)
```

- 1+ - - - · · / \

```
print(mean_squared_error(y_test,y_pred))
print(mean_absolute_error(y_test,y_pred))
print(mean_absolute_percentage_error(y_test,y_pred))
```

```
162/162 [======] - 1s 3ms/step
42671.197303711655
65.53393054638929
0.1392342823717484
```

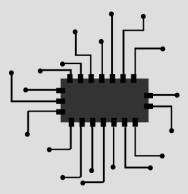

```
[25] # True versus predicted
sns.set(style='whitegrid', palette='muted', font_scale=1.5)
plt.figure(figsize=(15, 6))
plt.plot(y_test[0:100])
plt.plot(y_pred[0:100], color='red')
# show legend
plt.legend(['True', 'Predicted'])
plt.ylabel("Active Power [W]"); plt.xlabel("Time")
plt.savefig('/content/drive/MyDrive/CybPhys/Figures/true_vs_predicted.pdf', format='pdf', dpi=1000)
```

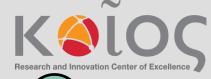

#### Long Short-Term Memory

The Long Short-Term Memory network, or LSTM for short, is a type of recurrent neural network that achieves state-of-the-art results on challenging prediction problems.

The internal memory means outputs of the network are conditional on the recent context in the input sequence, not what has just been presented as input to the network.

LSTMs are explicitly designed to avoid the long-term dependency problem.

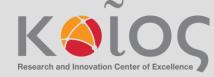

# **Prediction result**

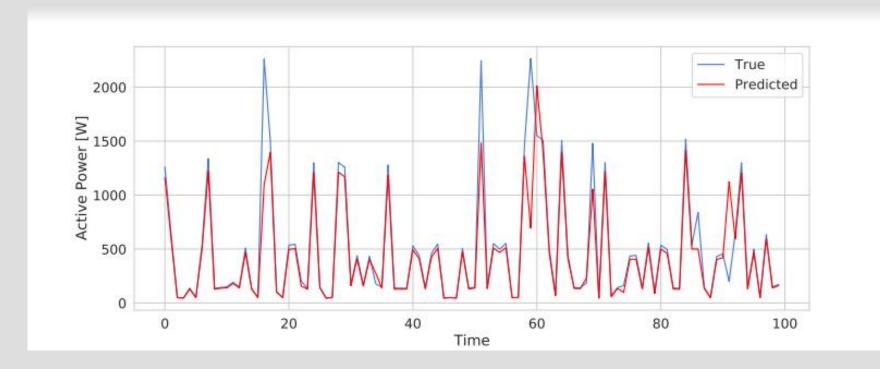

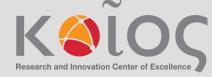

# **Conclusions**

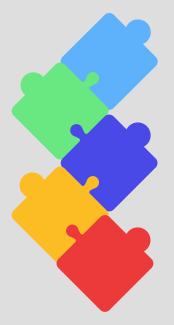

We learned how to detect anomalies and trends in time series using the Matrix profile, as well as predict data using the Long Short-Term Memory.

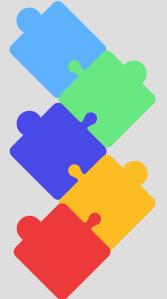

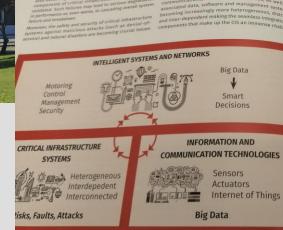

THATTATION C ADDRESS

Contraction of the second

developing and developed world will be near future. However, exi Moreover, due to wideranging deregulation renewable energy and a communications, critical infrastructu associated data, software and ma becoming increasingly more heterogeneous, di

security of Critical Infrastructu

C. C.

Univers of Cype Imperial Colle London

KOIOS

Energy and Power Water Egsteins/Env

Intelligent Trans Telecommunication Emergency Manuel

1 Panepistimiou Au

Koios

GENERAL OVERVIEW

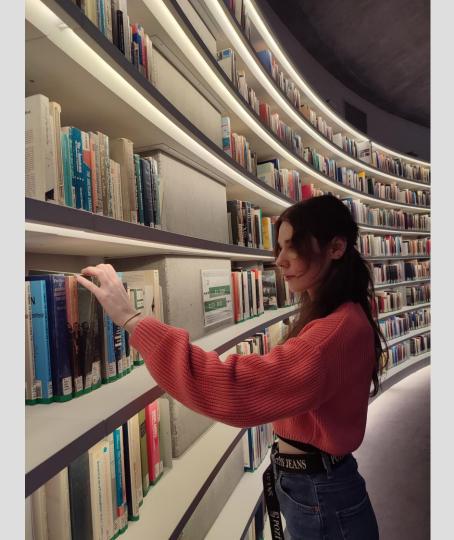

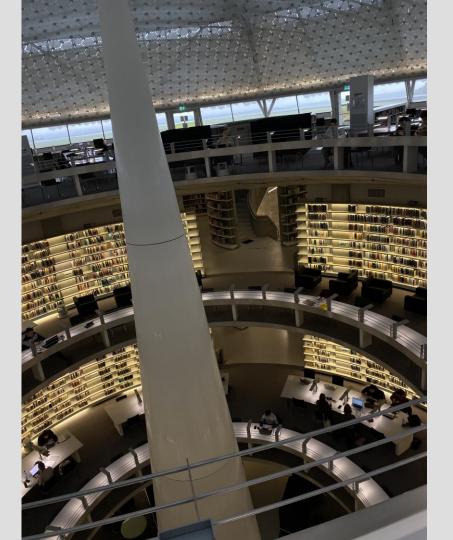

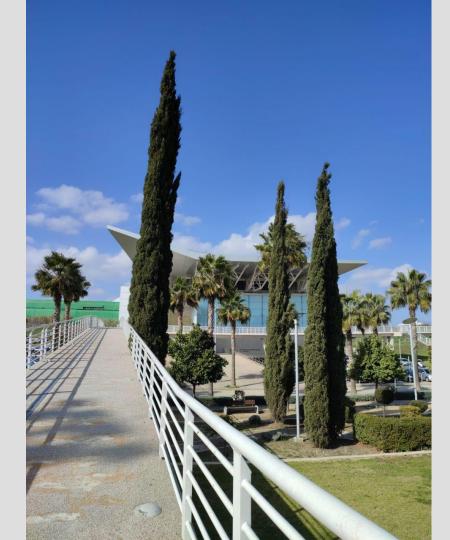

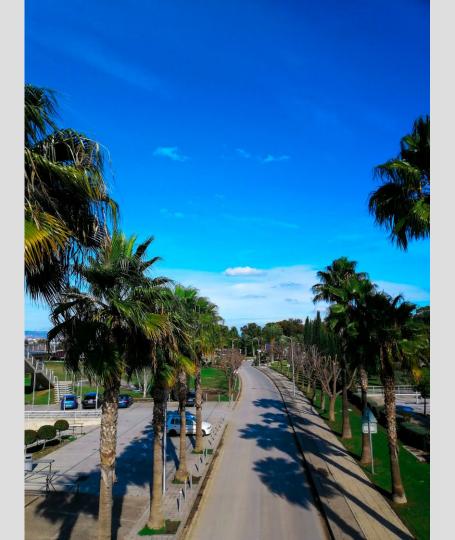

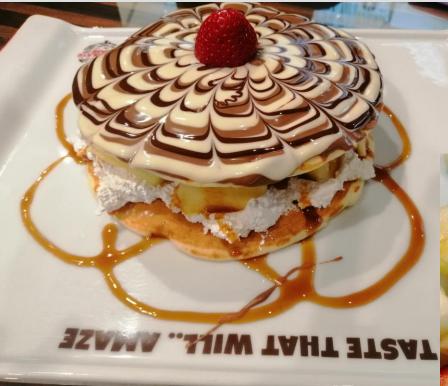

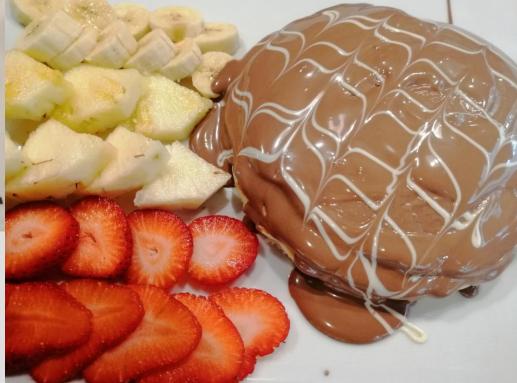

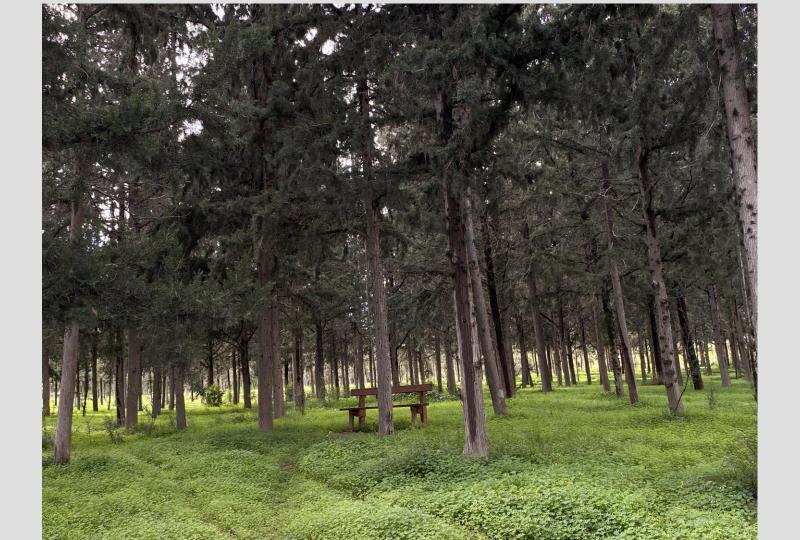

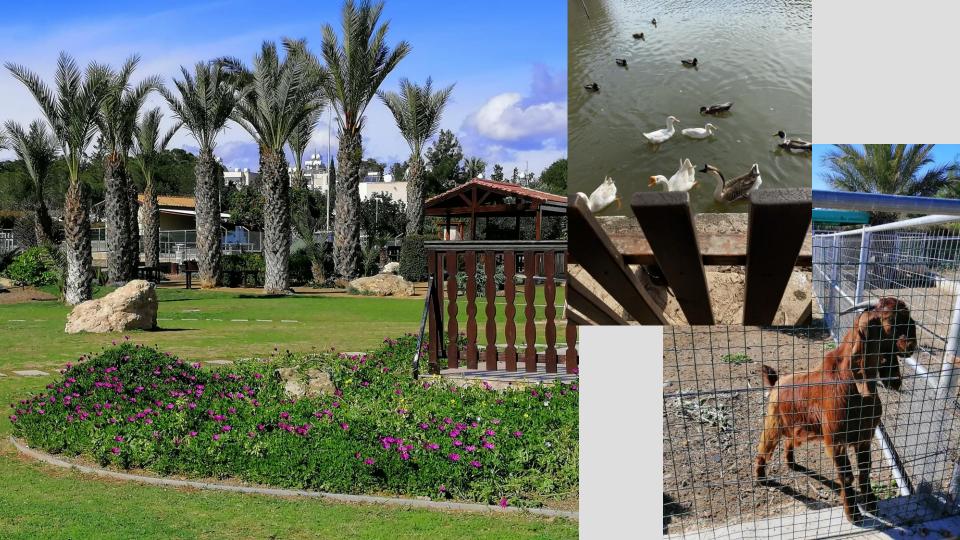

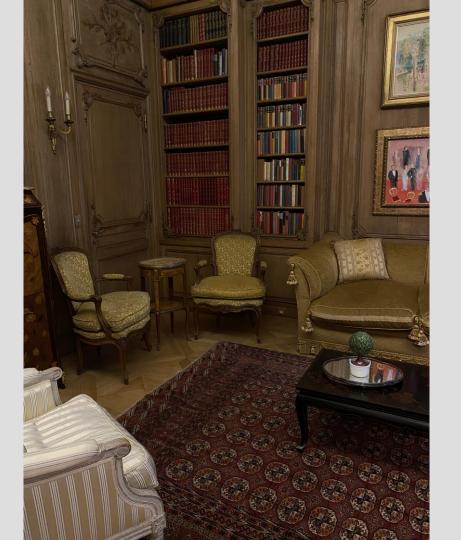

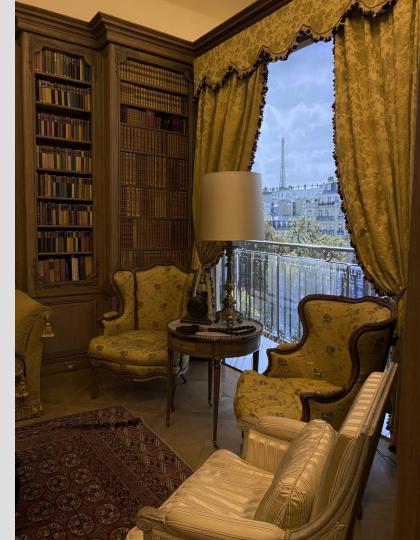

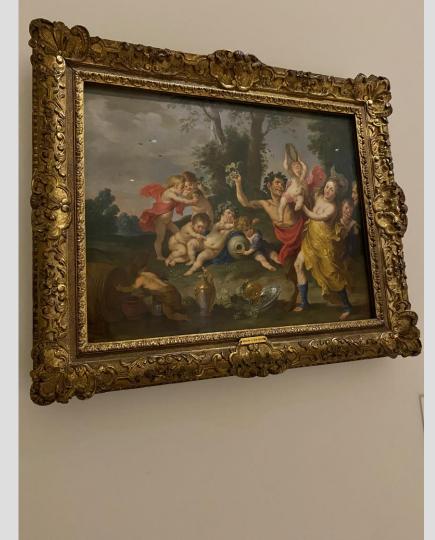

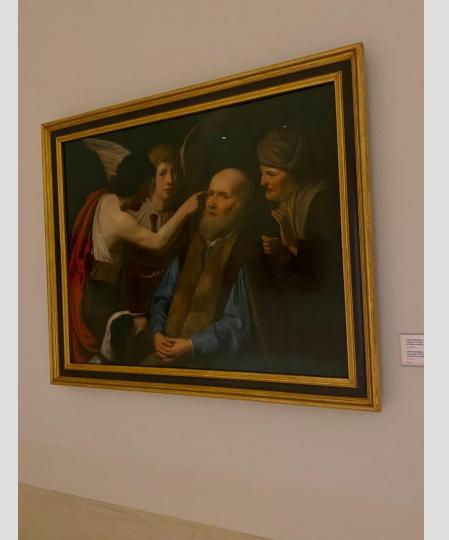

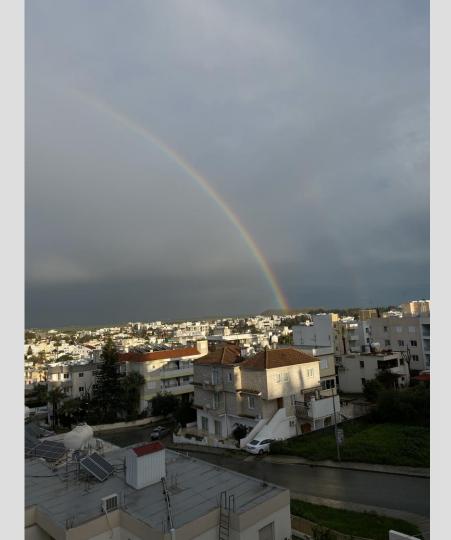

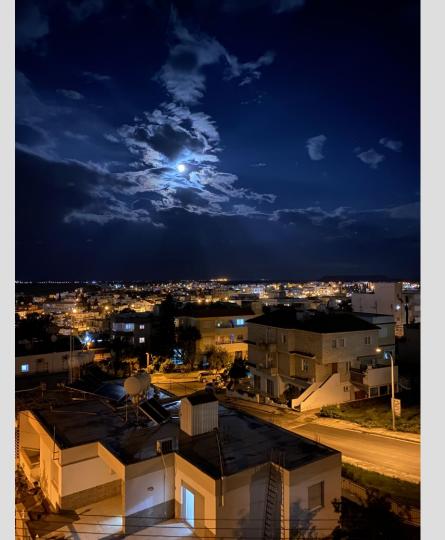

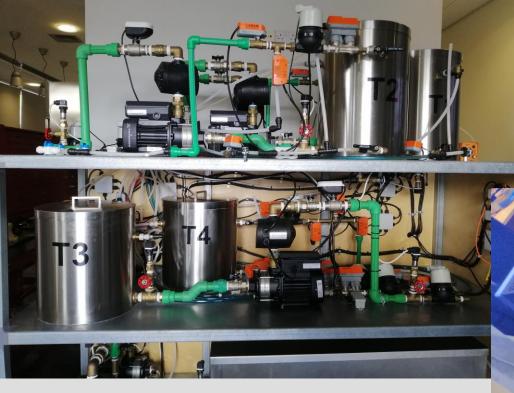

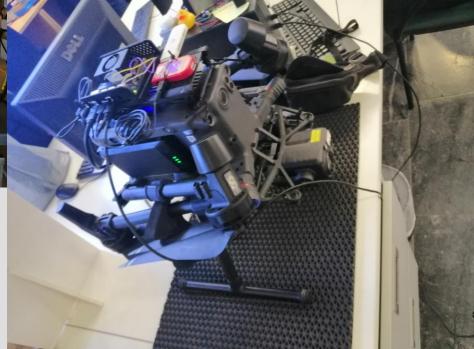